# **Versus Audio USER GUIDE**

How to Sign up, Purchase, Register Products, and Download by **VERSUS AUDIO**

## Versus Audio USER GUIDE

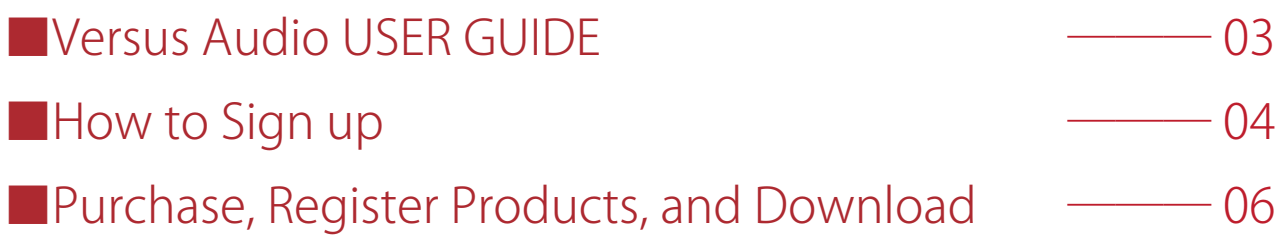

## ■Versus Audio USER GUIDE

The Versus Audio USER GUIDE provides instructions on how to sign up for the website, purchase products, and register and download products.

#### ■How to Sign up

In order to purchase products from Versus Audio (hereafter referred to as "this site"), you must complete the sign-up process and log in.

(1) Click [Support] and then click [Sign up].

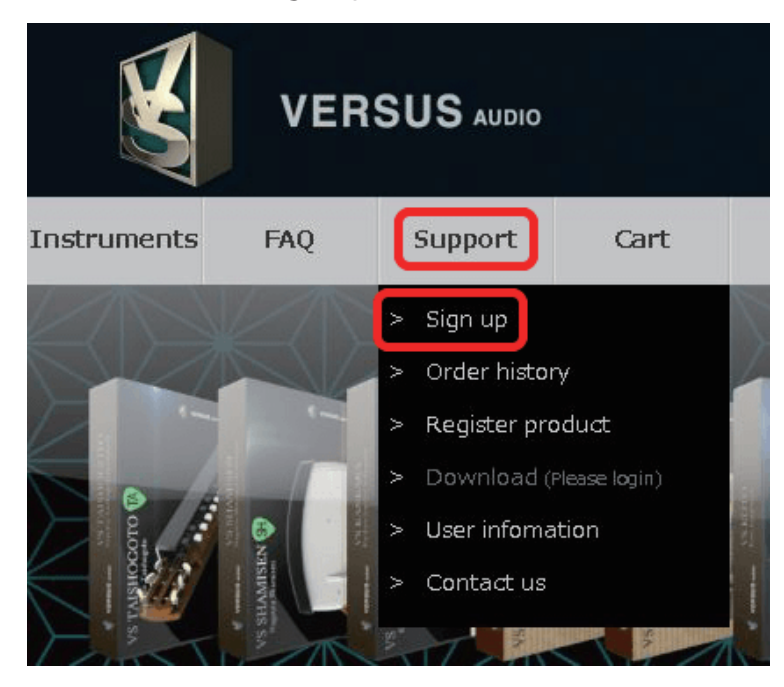

(2) After entering all the information and clicking the [Sign up] button, a "Confirm sign up" e-mail will be sent.

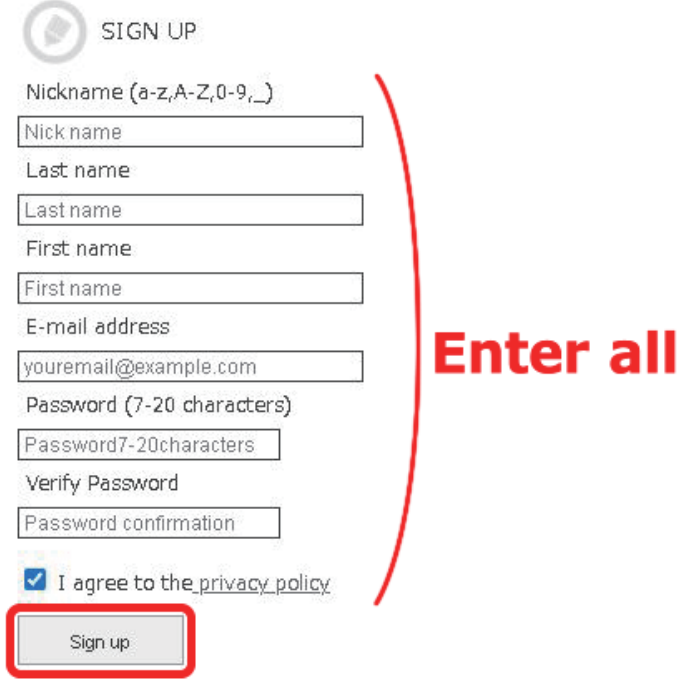

(3) Access the URL in the "Confirm sign up" e-mail sent to you to complete this registration.

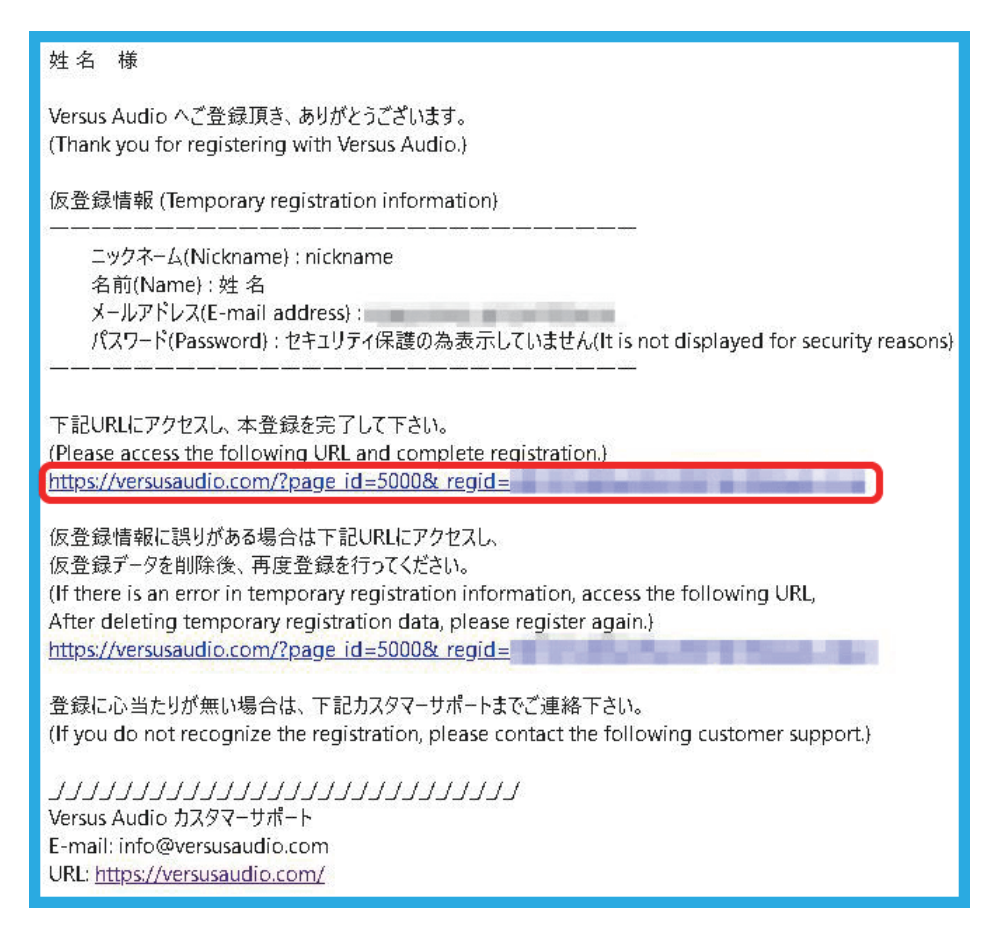

(4) Return to the site and press the [LOGIN] button to display the login form.

Enter your e-mail address and password in the form, and press the [LOGIN] button in the form to log in.

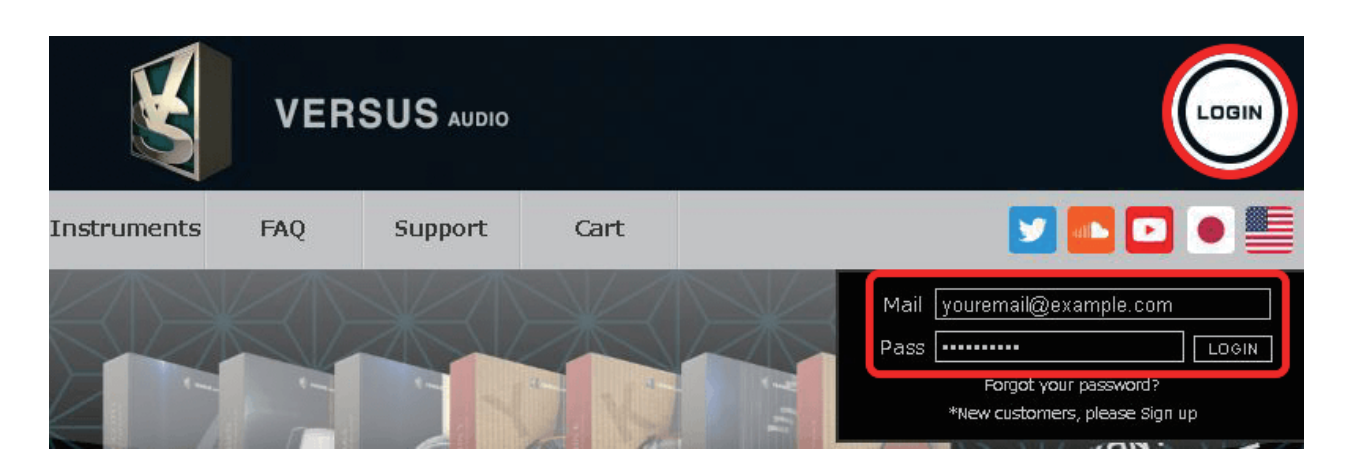

### **B** Purchase, Register Products, and Download

(1) Open the product page and click the [Add to Cart] button.

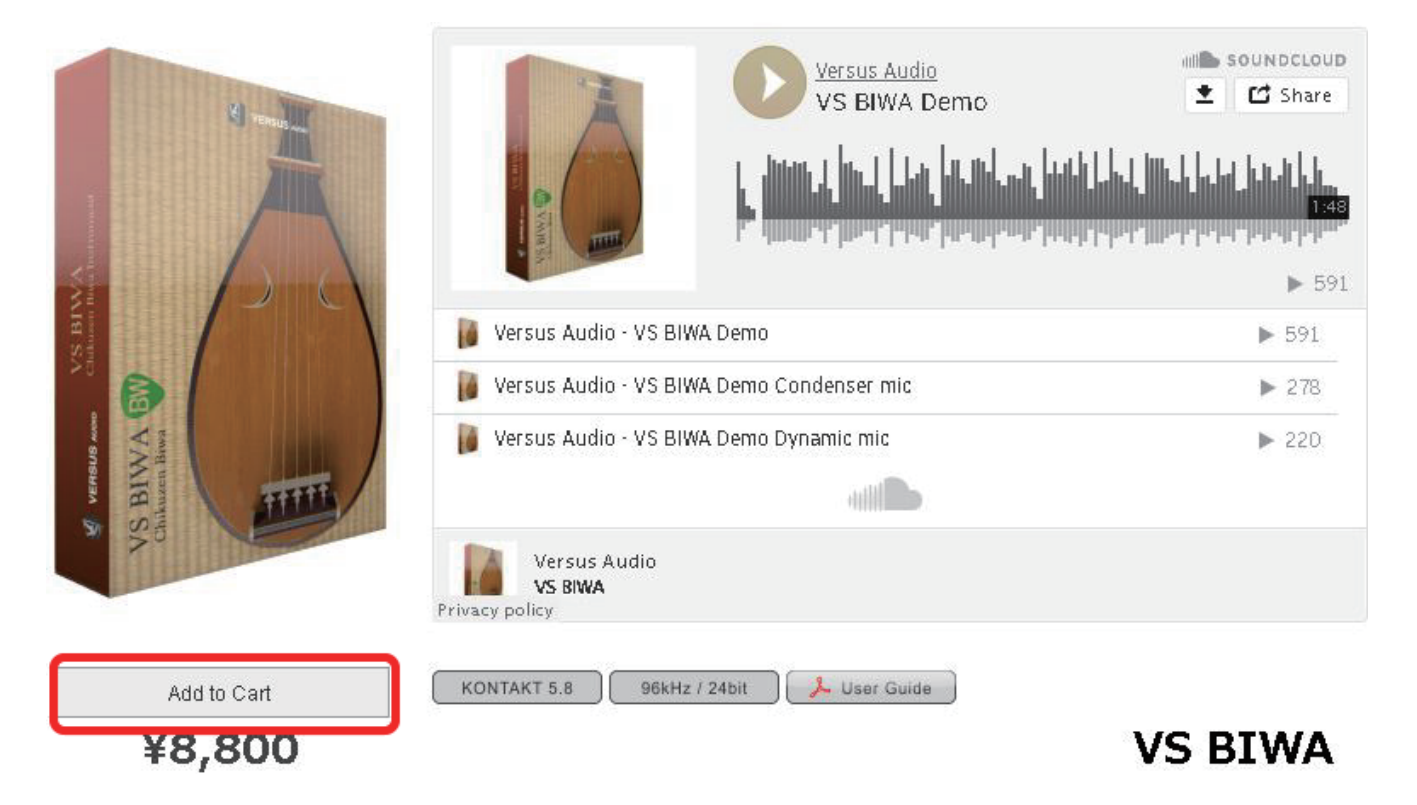

(2) Click the [Order] button on the cart page to move to the confirmation page.

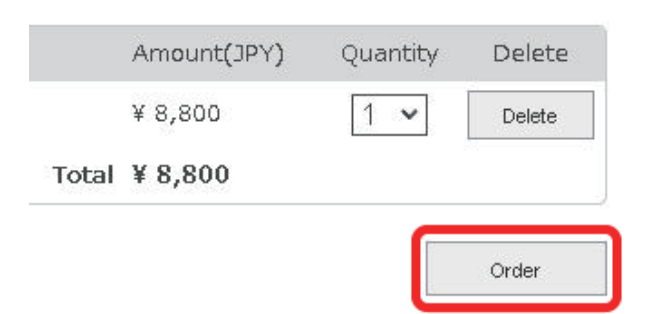

(3) Click the [Purchase] button on the confirmation page to move to the PayPal payment page and complete the payment. (You will need a Paypal account.)

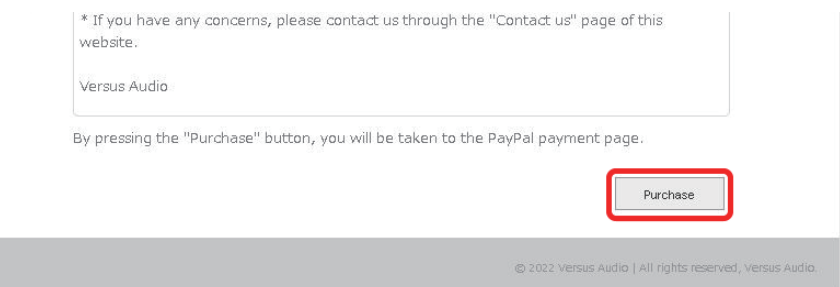

(4) An email containing the serial number will be sent to you upon completion of purchase.Copy the serial number in the email.

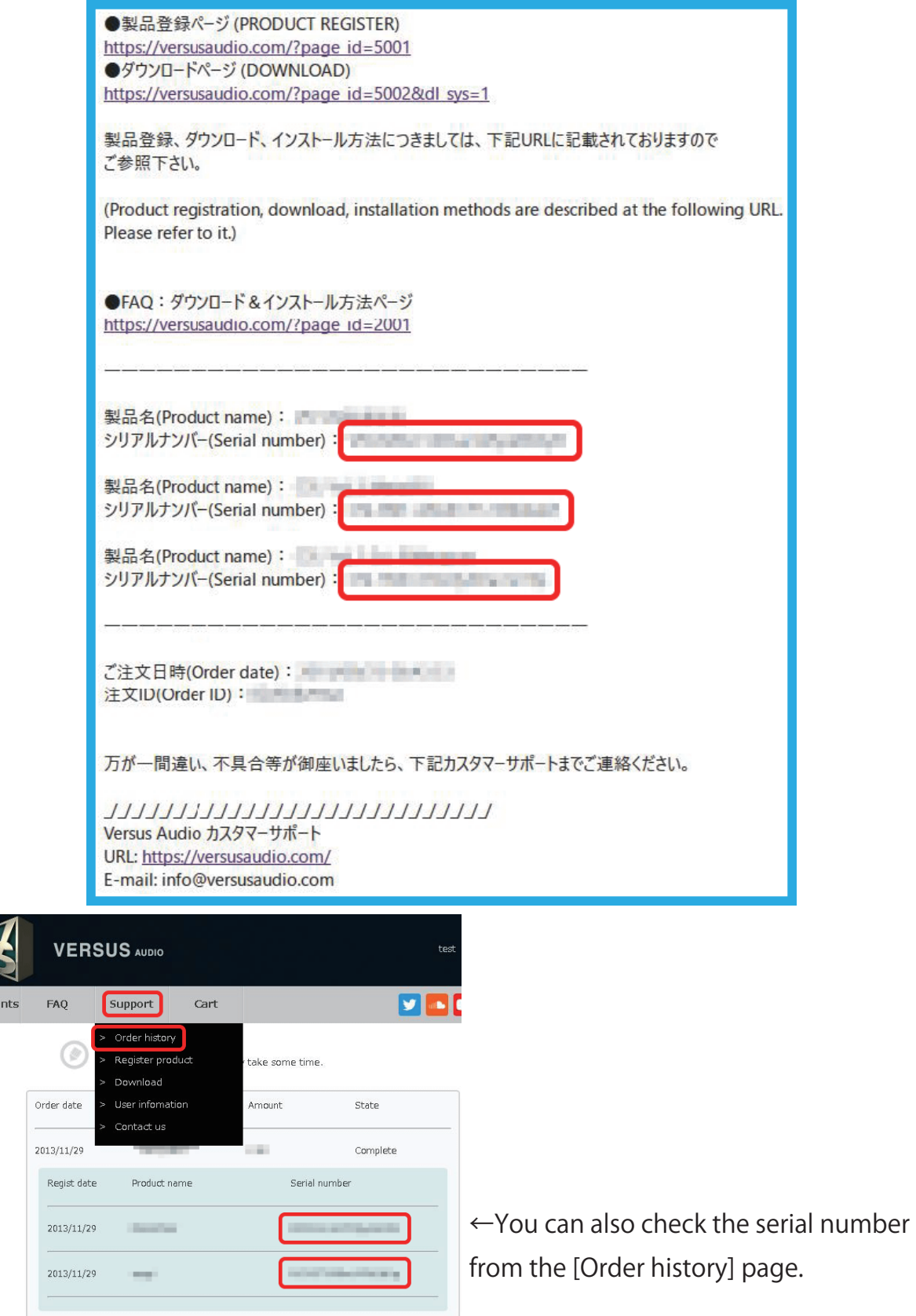

Instrum

(5) Click the [Support] button, and then click [Register product]. Enter the serial number and click the [Registration] button.

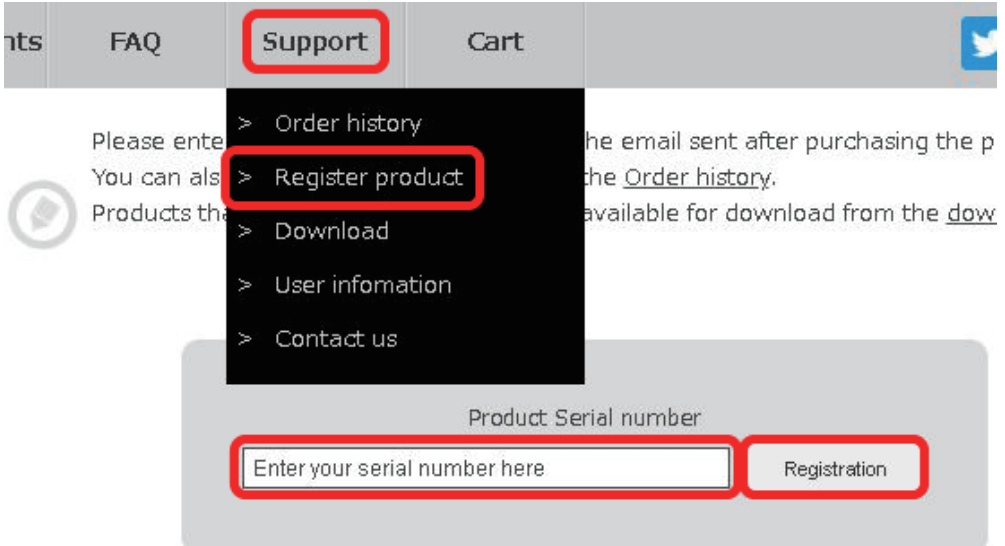

(6) Click the [Support] button, and then click [Download].

Click the [Download] button of the registered product to start the download.

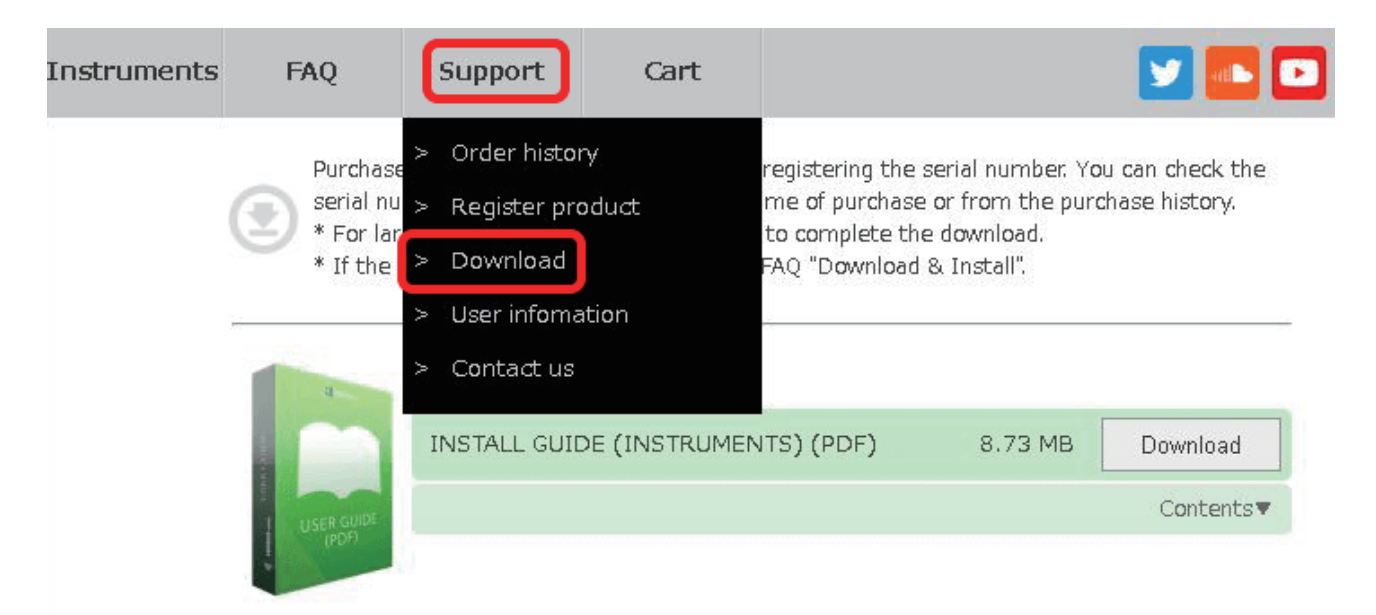

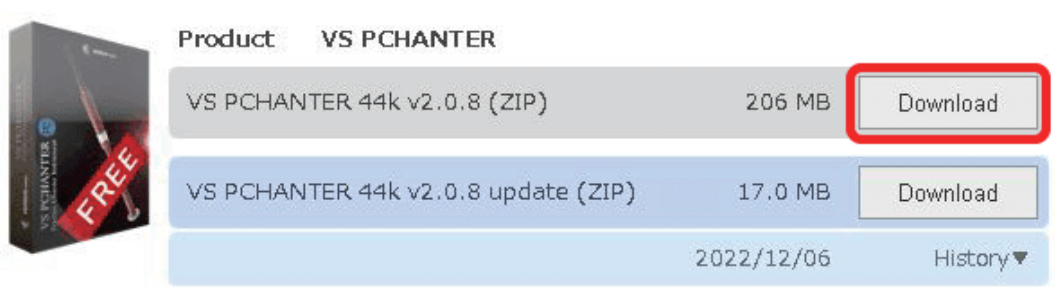